# **New York State Immunization Information System (NYSIIS)**

## **Information for School Nurses**

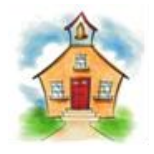

#### **What is NYSIIS?**

**NYSIIS is the New York State Immunization Information System. It is a confidential, web-based data system that collects and consolidates patient vaccination information from health care providers.** 

**Effective January 1, 2008, immunization reporting to NYSIIS was legislatively mandated for all health care providers that administer immunizations to children less than 19 years of age (this includes their immunization history).**

#### **School Access to NYSIIS**

**Schools are authorized to have read-only access for student look up. School users cannot enter or edit data in NYSIIS. However, school based-health centers administering immunizations are considered health care providers and have full access to the system.** 

**School User functions include searching for students entered into NYSIIS, creating and managing student lists that can be used for reporting purposes, and accessing, running and printing reports. These reports include both the immunization history report and the immunizations due report.**

**Schools will need a Health Commerce System (HCS) account in order to access the New York State Immunization Information System. Some schools may already have an HCS account for participation in the Online School Assessment Survey (OSAS). To initiate the HCS account process, send an email to osas@health.ny.gov requesting HCS account instructions. If you have questions or require additional assistance regarding an HCS account or the school survey, please contact the School Assessment Unit at (518) 474-1944.**

**School nurses may gain access to NYSIIS once they have completed the following steps:**

- **1. Obtain HCS account**
- **2. Participate in a School Access User training webinar** (see instructions below)

### **NYSIIS School User Training**

**NYSIIS training is provided via an on-line recorded webinar, and can be accessed by going to:**  [http://www.health.ny.gov/prevention/immunization/information\\_system/status.htm](http://www.health.ny.gov/prevention/immunization/information_system/status.htm) **. Click on Training and then click on the link for NYSIIS School Access User Training. Next, click View and fill out the registration information. Click Register and the video will then start to play. Once training is complete you will automatically be added as a read-only school user to the NYSIIS application within five business days after completing training.** 

> *For more information you can visit the NYSIIS website on the NYSDOH public web site* [http://www.nyhealth.gov/prevention/immunization/information\\_system/schools/](http://www.nyhealth.gov/prevention/immunization/information_system/schools/)

*You may contact NYSIIS staff with questions at (518) 473-2839 or via email at [nysiis@health.ny.gov](mailto:nysiis@health.ny.gov)*

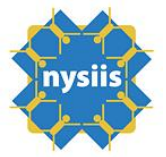